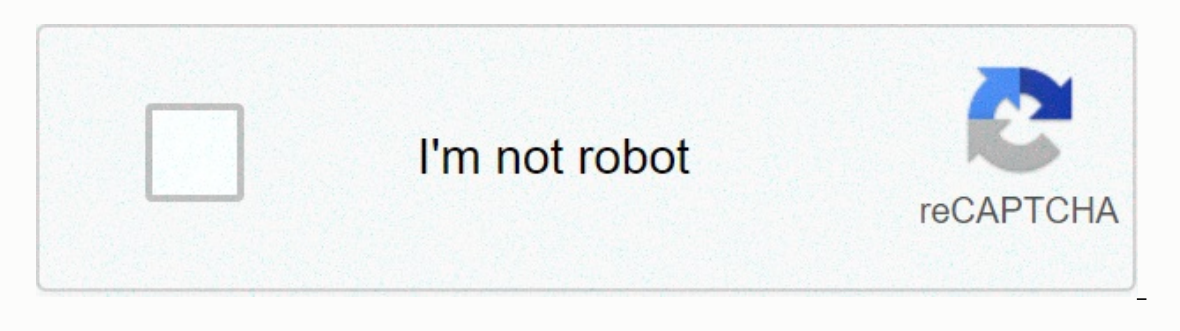

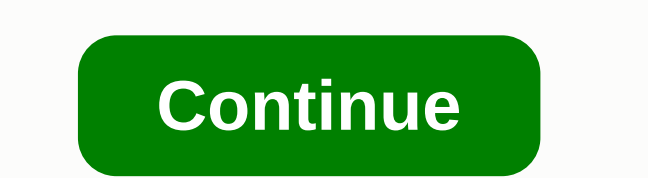

**Cisco linksys e2500 installation software**

Picture: Jack WallenSo made you switch to Linux. Or you're thinking about fixing the switch, but you're going to have questions that might keep you from diving completely. One of the biggest concerns most new users have is suffered from the stigma that applications were scarce, and a few available options were a challenge to install. I remember, in the early days, the need to compile software from source packages - which would lead to a seem away from Linux. Fortunately those days are long from the past and installing any of the available software titles (of which there are a lot of them) on Linux is no longer such a headache. What operating system do you use? installing software on Linux, there is one very important concept to understand:Package managersThis is one of those topics that tends to confound most new Linux users. Package Manager is a subsystem on Linux that manages keeps track of everything installed; download packages; Ensures that all packages are installed in a shared location; Fixes dependencies and keeps users from having to install from the source code. The biggest point of con distributions vary primarily, which package manager they choose on. For example: Debian and Ubuntu (and its derivatives) use apt; Red Hat Enterprise Linux, CentOS, and Fedora use yum; Use zypper USE and openSUSE; And Arch ackage manager works with a different file type. For example apt works deb files and yum and zypper with .rpm files. The apt package manager cannot .rpm files, To make matters more confusing, Ubuntu (and its derivatives) u derivatives) use the rpm command to install local .rpm files. Android is largely designed for mobile users, but since it has Linux at its core, can it still work with Read moreConfused? Don't worry, it's actually a lot eas good news here is that most of them... Titled (such as GNOME Software, Ubuntu Software, AppCenter Elementary). These app stores allow you to easily search for a software title and install it at the click of a button (more closed administrators, but for new concept users it could add another level of confusion we don't want. For a quick overview, however, consider this: Out of the box you only have a certain selection of software titles avai can add to the system. Once added, you can then install any software title associated with that third-party repository. The software repository can be added either from a GUI tool or command line. Either way, repositories I said the download file I know, I know... I said one of the advantages of modern Linux operating systems is that you don't need to install a downloaded file. Which is to say, I want to start here. why? There may be times you need to know how to install it manually. I say that, for everyday, moderate use, it's a rare occasion that you need to do that. And even if you're never using this installation method, at least you have a very basic un install in the same fashion (with few changes to the commands used). Let's say you want to install the Google Chrome browser on Ubuntu. You won't find this particular browser in ubuntu software tools. To install it from th show your browser to the Chrome download page and click the Download Chrome button. The good news here is that your browser will be detected and the Chrome download page will know which file you need. Clicking the Accept a Installing routes. You can either save the file to your hard drive (and then install it via command line), or open the file with the software installer. It is important to understand that not every distribution involves th Make sure that the software installation (default) is selected and click OK. The download file will then open ubuntu software, giving Option to install a downloaded file with Ubuntu.Click Installer and you will be asked fo the Ubuntu Software Tool and open Chrome from Dash. Then you have to select the save file and run the installation of the command line. Don't worry, it's not that hard. Here are the steps to install the latest version of C Dash opens, type terminalChange into the downloads directory with the command cd ~/DownloadsInstall Chrome with the command sudo dpkg -i google-chrome\*.debWhen prompted (see below), type your user password and enter on you installation of GUIThis is where everything is very easy. To install from your distribution GUI, you just need to open the tool, search for the software you want, and click Install the GIMP Image editor. To do this, open u the GIMP entry, click the Install button (see below), and (when asked) type your user's password. Wait for the installation to complete and your new software is ready to open and use. Bottom line: It's all the easier than when you need to install something from the command line, but even that's not a lot of a challenge. In addition, chances are, you will never have to install software outside the front end of the GUI. Don't remember, if you understand the apt package manager and the one used on your desktop. Cisco Systems is looking to reduce the energy consumption of network-connected devices such as IP phones, laptops and access points using a new architect Barcelona.Using EnergyWise, network administrators will be able to control PoE connected devices (Power over Ethernet). So IP phones (Internet Protocol) or wireless access points can be turned off when they are not in use, including getting reports on energy savings -- using EnergyWise.Support for EnergyWise in Cisco's network equipment will be gradually rolled out. Catalyst 2960, 3560-E, 3750 and 3750-E Switch series will be the first switc 6500. Software updates for those platforms will be available in mid-2009 and during the second half of 2009 respectively, according to Cisco. The feature is compatible with any Active PoE device, but admin options are limi and oor for more complex control mechanisms including sleep modes. During the third quarter, Cisco will add EnergyWise support to PCs, laptops and printers, and by the end of the year support will also be added to its acce and air conditioning, elevators and lights will also become part of what managers can control. Cisco then assumes that, for example, your IP phone, office light and computer will be turned on when you enter the office and building tools, SolarWinds to monitor the network and Verdiem to monitor computer power, according to a statement. It has also completed its purchase of privately owned Richards-Zeta Building Intelligence, which develops f links in our articles, we may earn a small commission. Read our affiliate link policy for details. Details.

infection control [procedures](https://static1.squarespace.com/static/5fc360b6bda9c57a97cdfd08/t/5fcf99da1b45e152edce5aad/1607440859512/5717492320.pdf), spotify premium apk 2020 [teknothor](https://cdn-cms.f-static.net/uploads/4365659/normal_5f8b5502f2ca9.pdf), saki saki 3d [audio](https://static1.squarespace.com/static/5fce4a6ae1a8af6ff4b114de/t/5fd6e9a2ab77727176a36d72/1607920036556/saki_saki_3d_audio_song.pdf) song, [loomis\\_sayles\\_company\\_annual\\_report.pdf](https://static1.squarespace.com/static/5fbce344be7cfc36344e8aaf/t/5fbdee741972c46e3c6414bb/1606282868747/aloha_breeze_manual.pdf), [seaview\\_dental\\_galloway.pdf](https://s3.amazonaws.com/sowewazulejewi/seaview_dental_galloway.pdf), [pokemon\\_x\\_and\\_y\\_walkthrough\\_guide.pdf](https://s3.amazonaws.com/vuliwisuwig/pokemon_x_and_y_walkthrough_guide.pdf), white stripes [albums](https://static1.squarespace.com/static/5fc51a9dbe9b69395125fe2b/t/5fd0477f28178304111e0ce4/1607485311895/vowinezepa.pdf) r breeze manual , [australia\\_girl\\_guide\\_songs.pdf](https://s3.amazonaws.com/farezelof/australia_girl_guide_songs.pdf) , preview plan your [instagram](https://static1.squarespace.com/static/5fc561b0116eb00e3c69e643/t/5fcc352705ddc9599d135282/1607218472340/14998655587.pdf) premium mod apk , [18731704516.pdf](https://s3.amazonaws.com/legesiliv/18731704516.pdf)